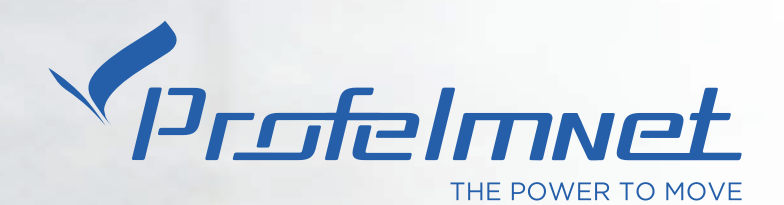

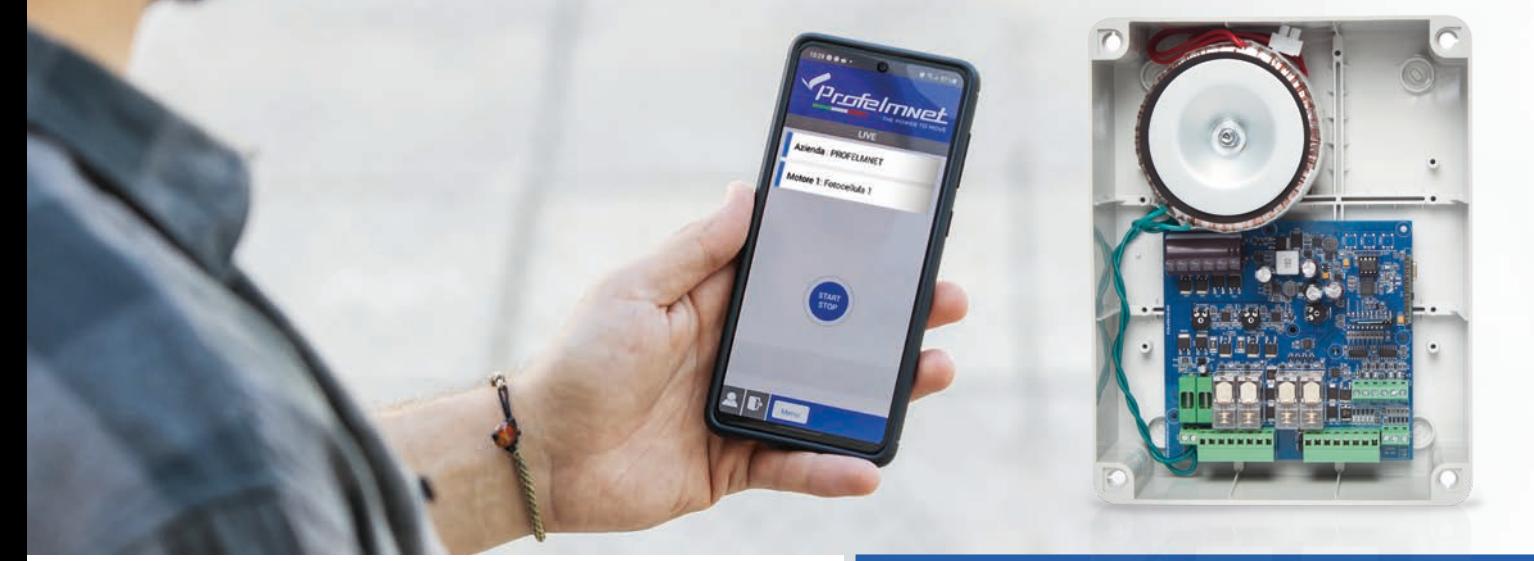

# EASY TECH \$app

# **ISTRUZIONI PER L'INSTALLAZIONE**

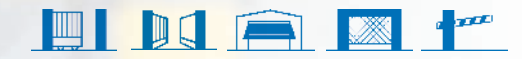

# THE POWER TO MOVE

#### **NUOVA SERIE 50**

La serie 50 è la serie completa di schede automazioni Profelmnet con tecnologia BLUETOOTH. Si abbina con l'applicazione Profelmnet Easy Tech, disponibile su ANDROID e IOS.

Attraverso l'applicazione Profelmnet Easy Tech, l'utente ha la possibilità di configurare tutte le funzioni di automazione dal proprio smartphone, tablet o computer.

#### **Gli articoli della serie 50 sono:**

- **5033** automazione per cancello scorrevole, anta battente singola, serranda, barriera, 230VAC
- **5050** automazione per cancello scorrevole, anta battente singola, barriera, 24VDC
- **5114** automazione per ante battenti o due motori 230VAC
- **5150** automazione per ante battenti o due motori 24VDC

# **Dichiarazione CE di conformità del produttore** Il produttore **L. PSARROS & SIA OE** dichiara che l'apparecchiature di controllo per automazioni **5050, 5033, 5114, è 5150** sono conforme alle seguenti disposizioni perinenti: 2014/53/EU e 2004/108/EC **LABROS PSARROS** Electronics Engineer AP. FEMA 142709401000 Technical Director

#### **Istruzioni per l'installazione**

- 1. AVVERTENZE. Per la sicurezza delle persone è importante che l'installatore legga tutte le seguenti istruzioni di installazione. L'installazione o l'uso improprio possono causare danni alle persone
- 2. Leggi e segui le istruzioni
- 3. Il prodotto deve essere utilizzato e collocato in installazioni conformi con le normative vigenti
- 4. Conserva queste istruzioni per uso futuro
- 5. Togliere l'alimentazione prima di procedere con qualsiasi cablaggio
- 6. È necessario per alimentare l'apparecchiatura utilizzare un interruttore differenziale 6A / 30mA
- 7. Non cambiare o modificare la scheda se non prima aver contattato la Profelmnet
- 8. Non permettere a bambini o animali domestici di avvicinarsi al cancello/porta quando è in funzione
- 9. Tenere i radiocomandi fuori dalla portata dei bambini per evitare l'azionamento accidentale dell'automazione.
- 10. L'installazione, la manutenzione o la riparazione dell'automazione devono essere eseguite da personale qualificato
- 11. Profelmnet in qualità di produttore si riserva il diritto di apportare modifiche al prodotto senza preavviso
- 12. Tutto ciò che non è descritto nelle seguenti istruzioni è inappropriato.

#### **5150** 2 motori 24VDC

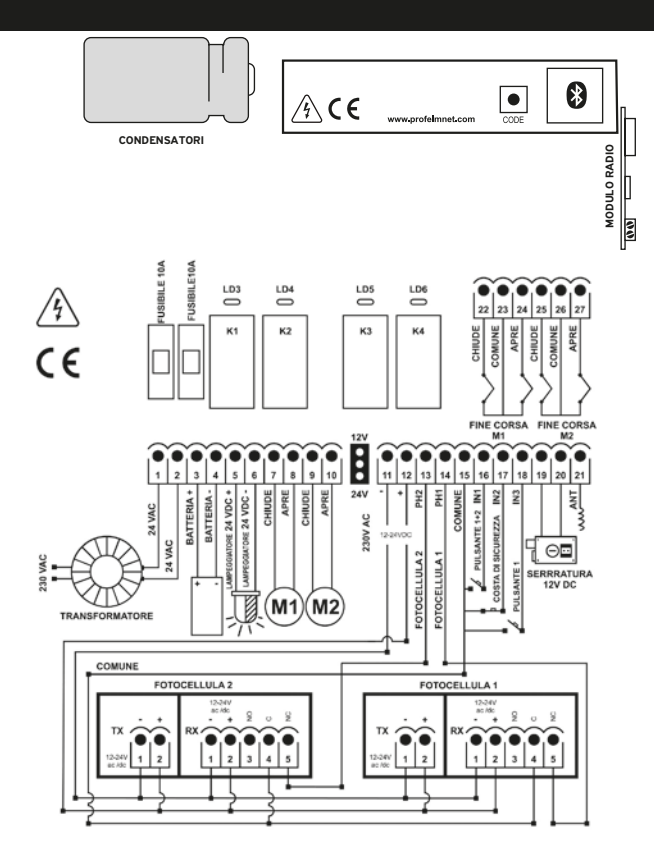

#### **CARATTERISTICHE TECNICHE**

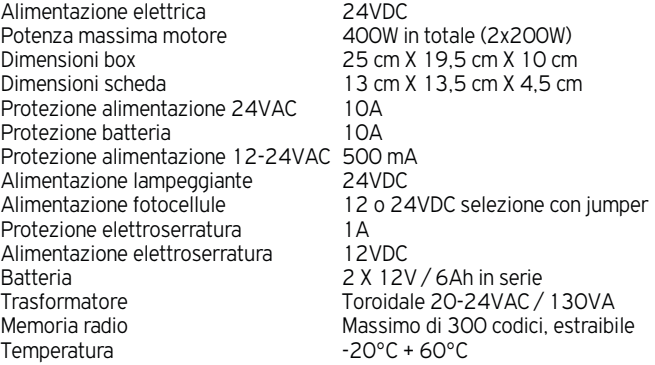

#### **COLLEGAMENTI ELETTRICI**

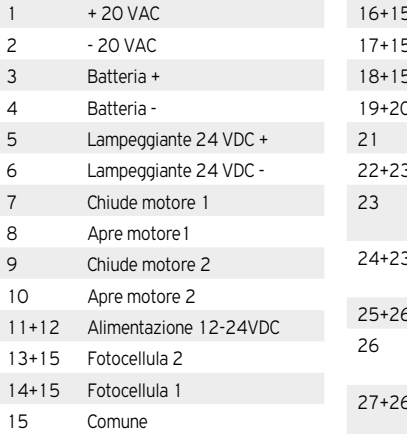

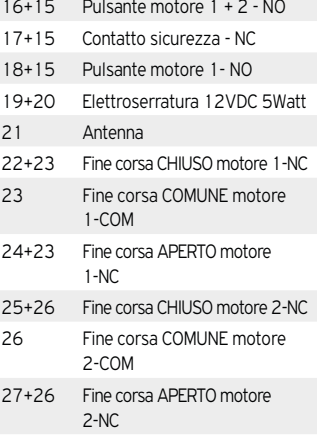

#### ATTIVA INTERNET E BLUETOOTH DEL TUO DISPOSITIVO SCARICA L'APPLICAZIONE DI PROFELMNET EASY TECH<sup>\$</sup>

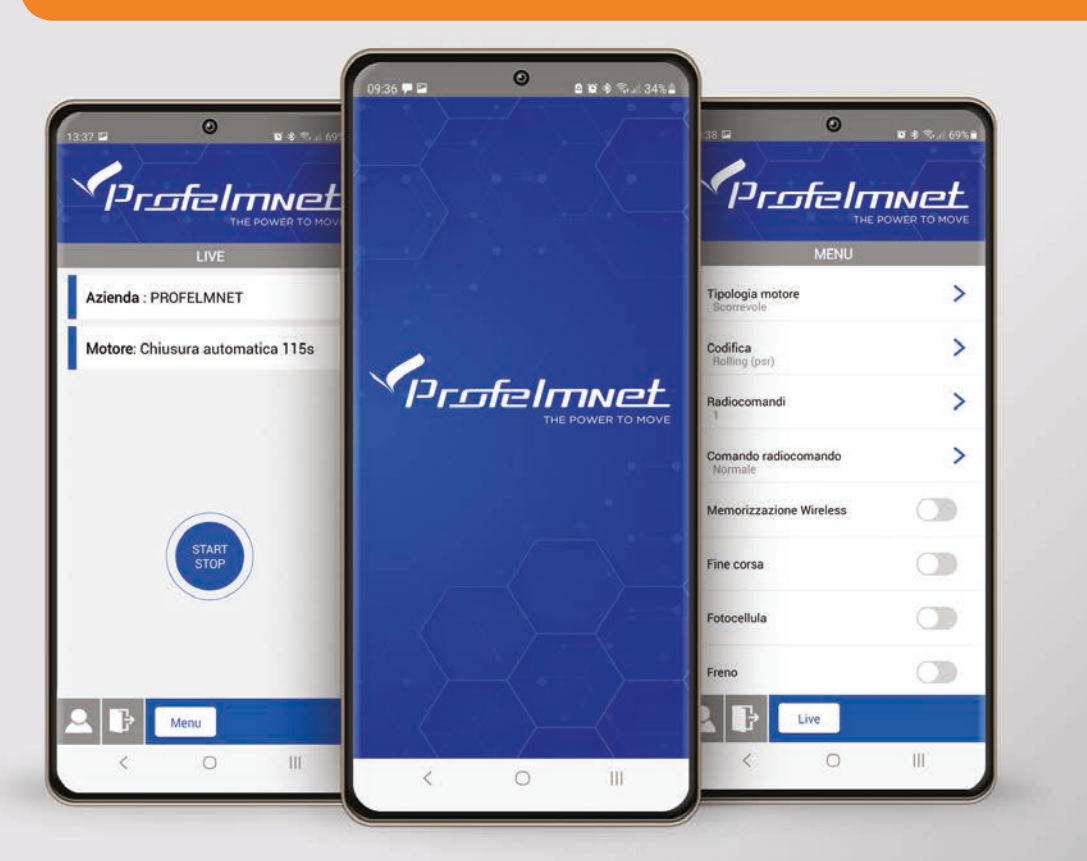

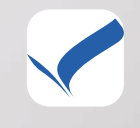

ProfelmNet Easy Tech

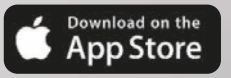

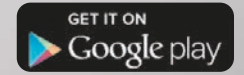

#### Registrazione nell'applicazione

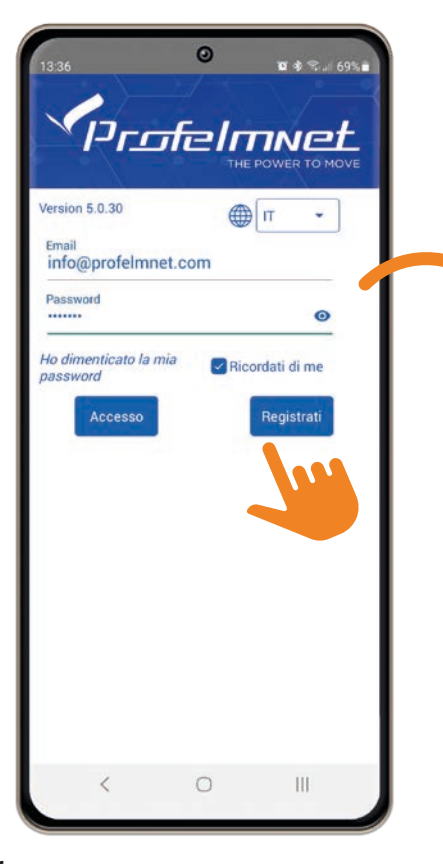

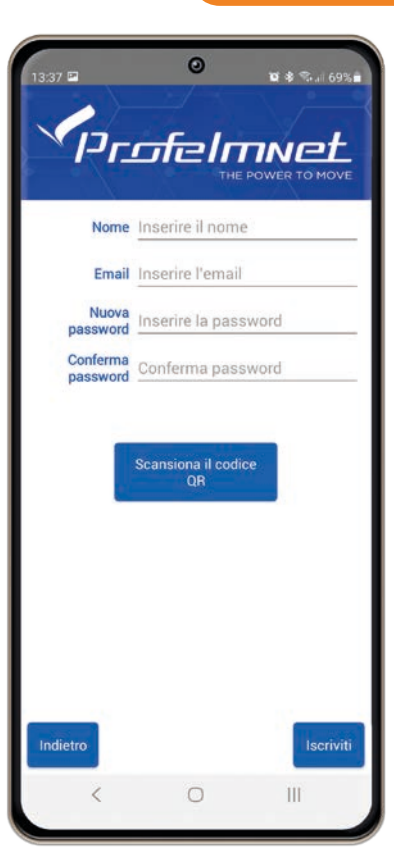

#### SEGUI I PASSAGGI PER REGISTRARTI

- **1** Seleziona la lingua dell'applicazione
- **2** Premi su Registrati e inserisci i tuoi dati
- **3** Scansiona il codice QR che trovi nella scheda
- **4** Premere Iscrizione per completare la registrazione e per collegarvi

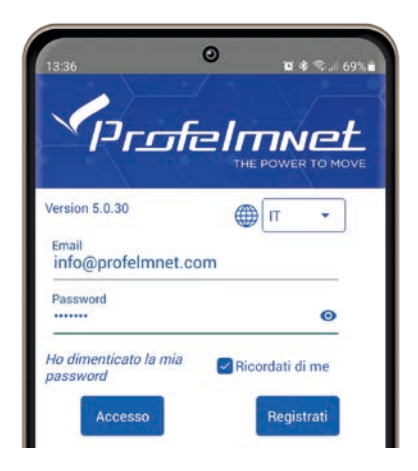

#### COLLEGAMENTO con la scheda

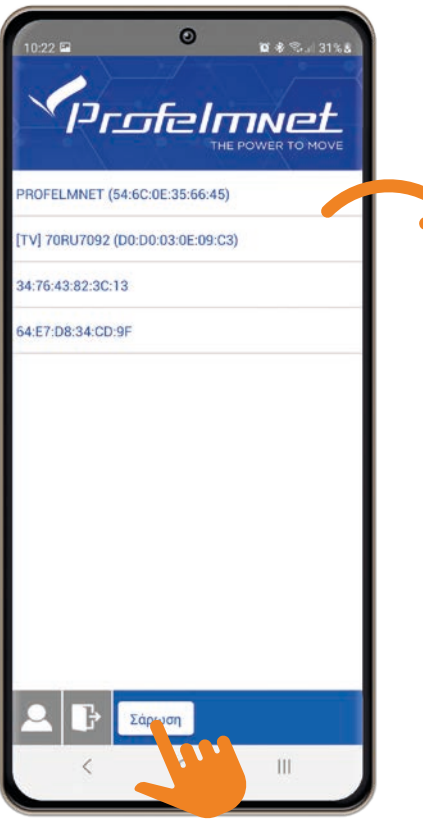

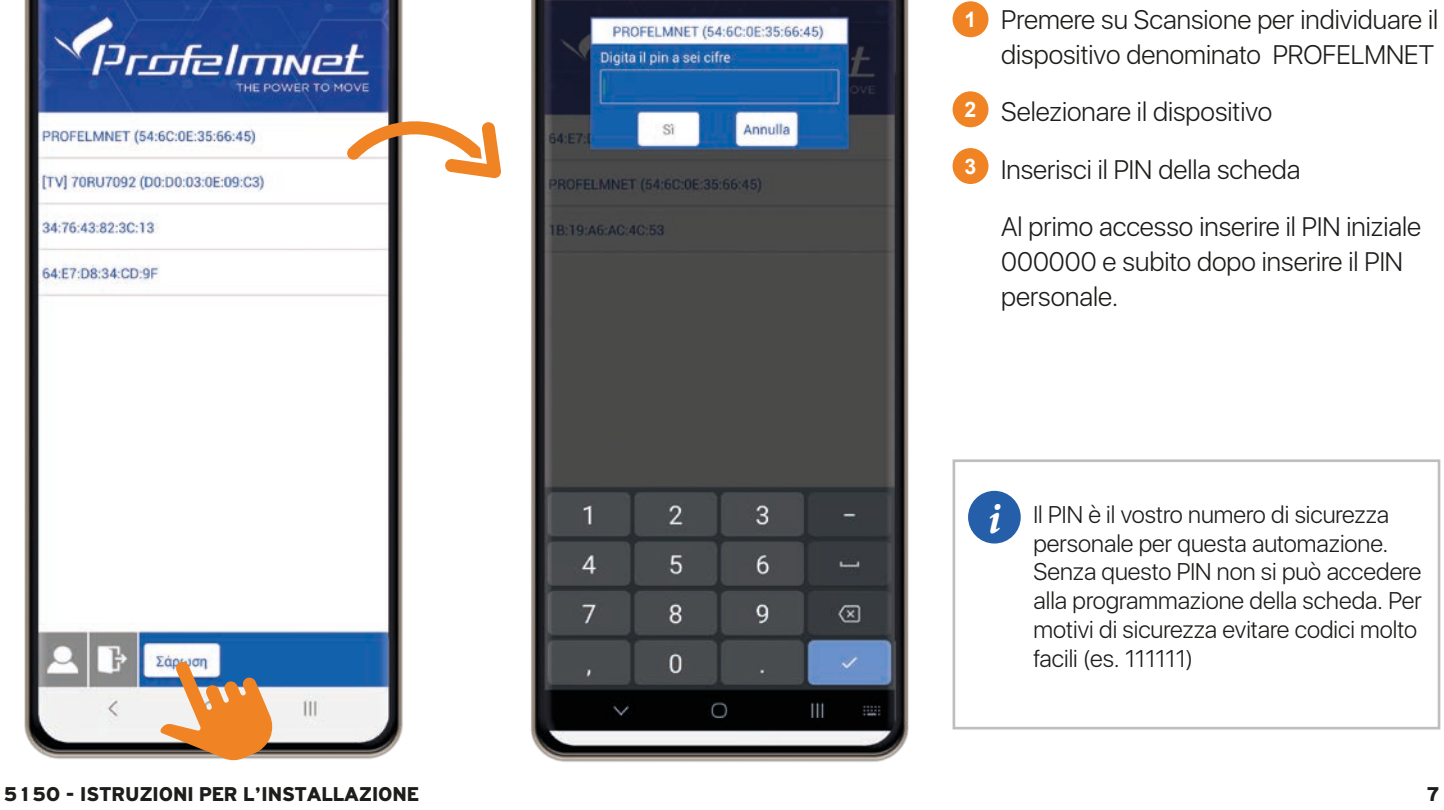

 $\odot$ 

13:37 E

 $0.8$  %  $169%$ 

- **1** Premere su Scansione per individuare il dispositivo denominato PROFELMNET
- **2** Selezionare il dispositivo
	- Inserisci il PIN della scheda
		- Al primo accesso inserire il PIN iniziale 000000 e subito dopo inserire il PIN personale.

*i*

Il PIN è il vostro numero di sicurezza personale per questa automazione. Senza questo PIN non si può accedere alla programmazione della scheda. Per motivi di sicurezza evitare codici molto facili (es. 111111)

#### LIVE: Schermata dell'applicazione iniziale

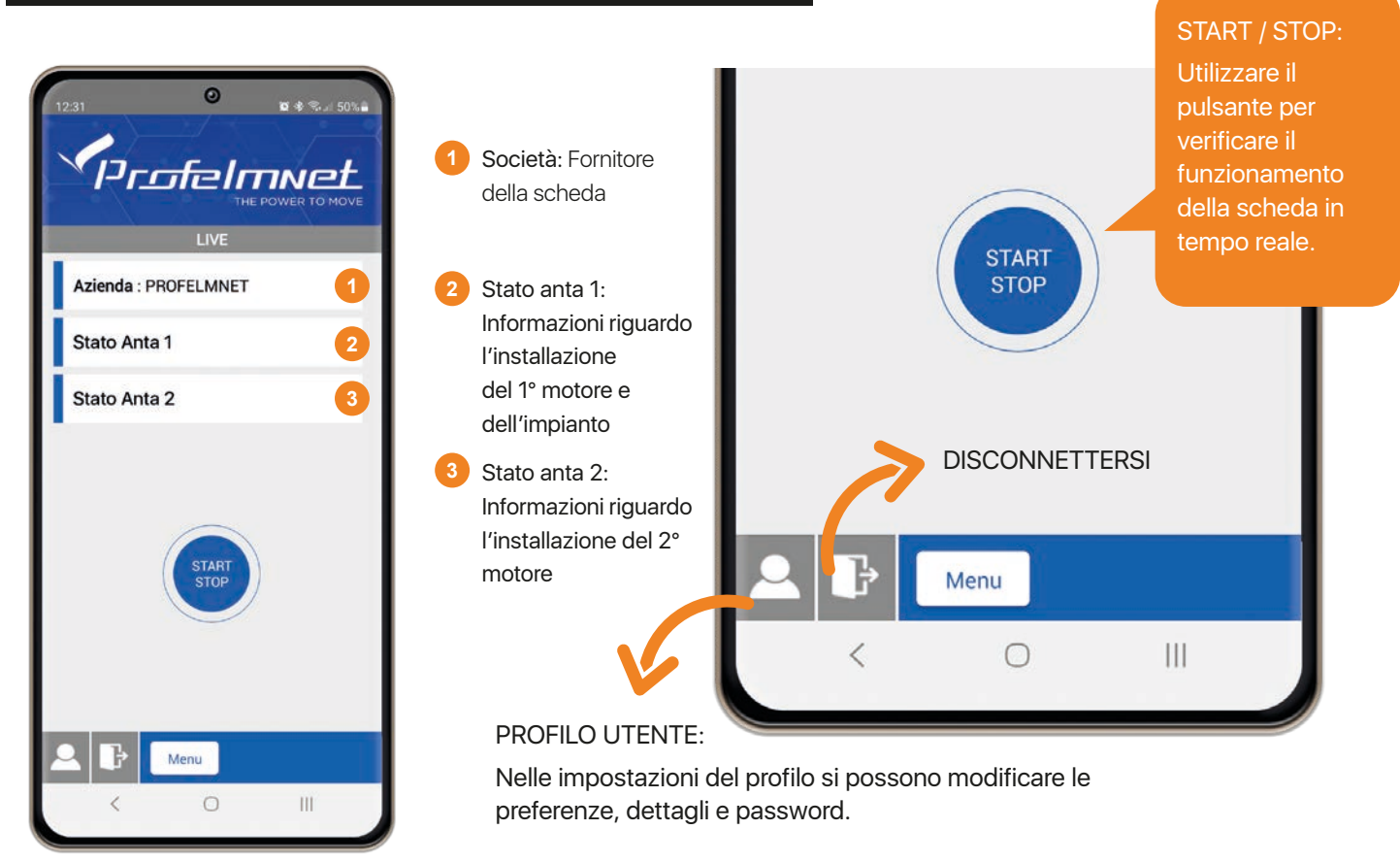

## Cambia impostazioni MENU regolazioni/ LIVE schermata dell'applicazione

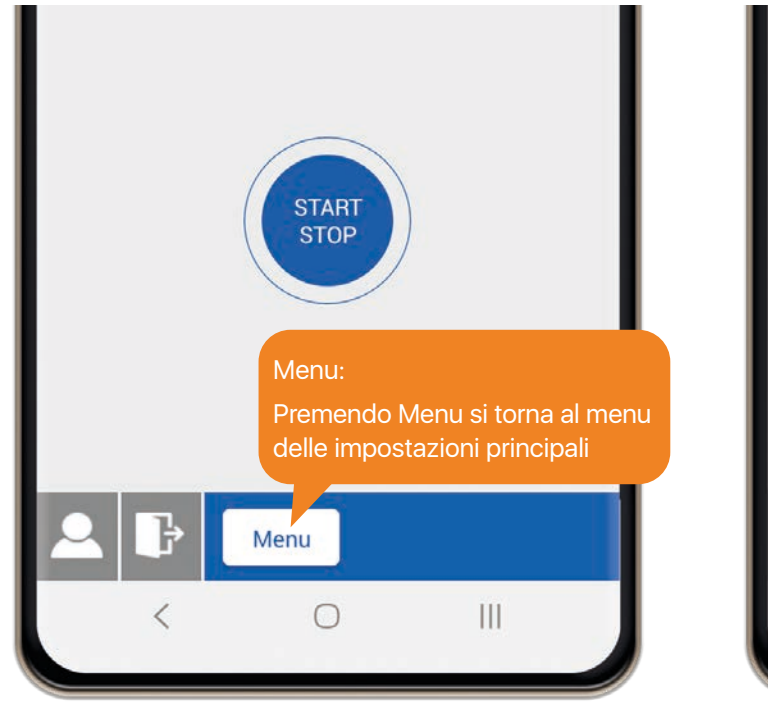

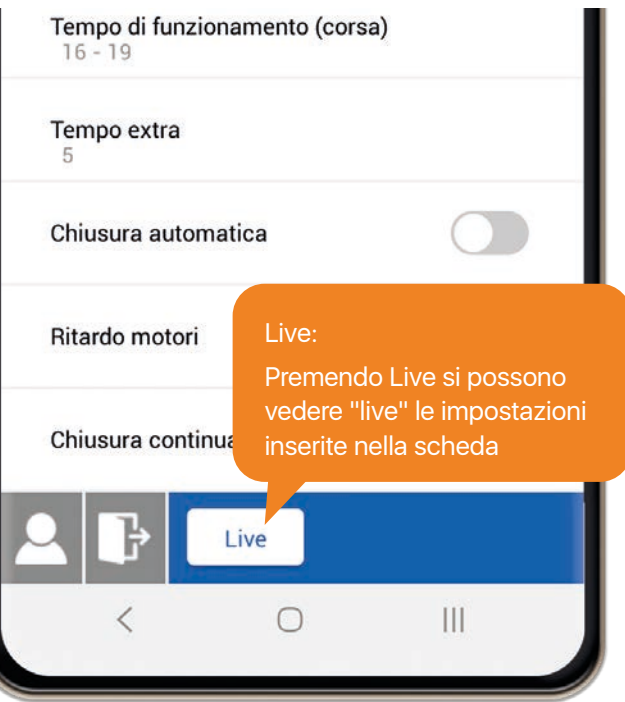

# MENU: Codifica radio

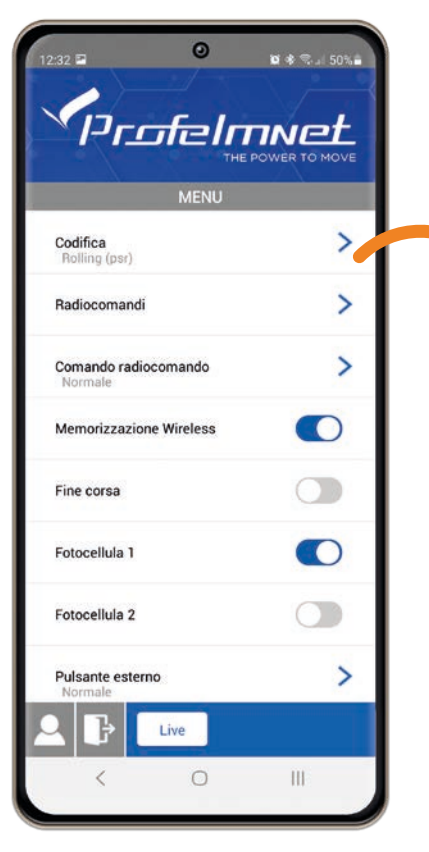

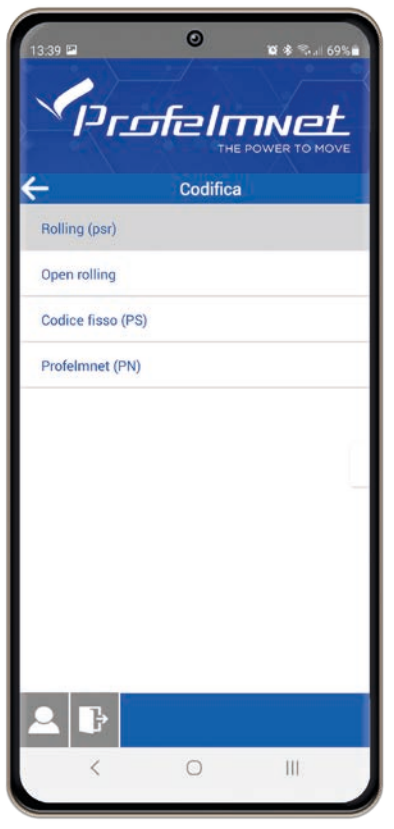

Codifica: Scelgo il tipo di codifica della scheda in base la codifica dei radiocomandi che utilizzo nell'automazione.

#### MENU: Radiocomandi

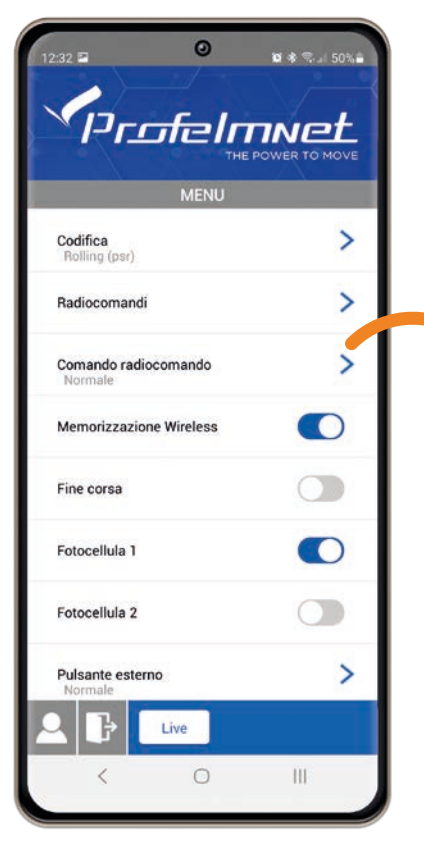

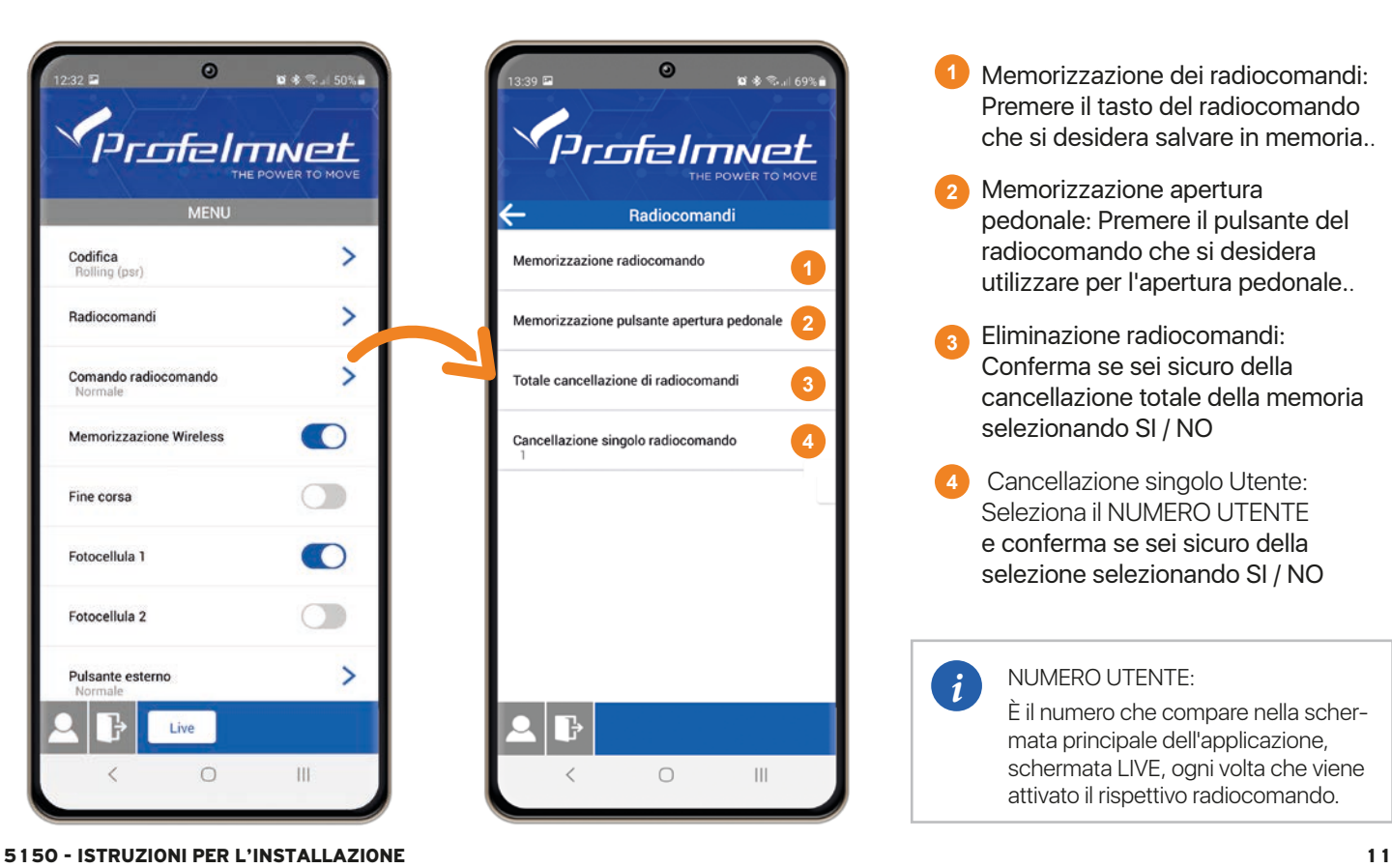

- **1** Memorizzazione dei radiocomandi: Premere il tasto del radiocomando che si desidera salvare in memoria..
- **2** Memorizzazione apertura pedonale: Premere il pulsante del radiocomando che si desidera utilizzare per l'apertura pedonale..
- **3** Eliminazione radiocomandi: Conferma se sei sicuro della cancellazione totale della memoria selezionando SI / NO
- **4** Cancellazione singolo Utente: Seleziona il NUMERO UTENTE e conferma se sei sicuro della selezione selezionando SI / NO

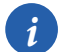

NUMERO UTENTE:

È il numero che compare nella schermata principale dell'applicazione, schermata LIVE, ogni volta che viene attivato il rispettivo radiocomando.

# MENU: Comando radiocomando

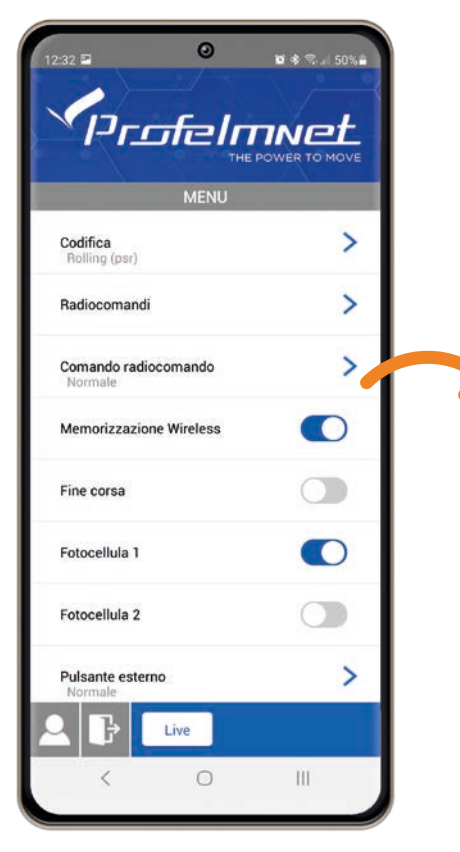

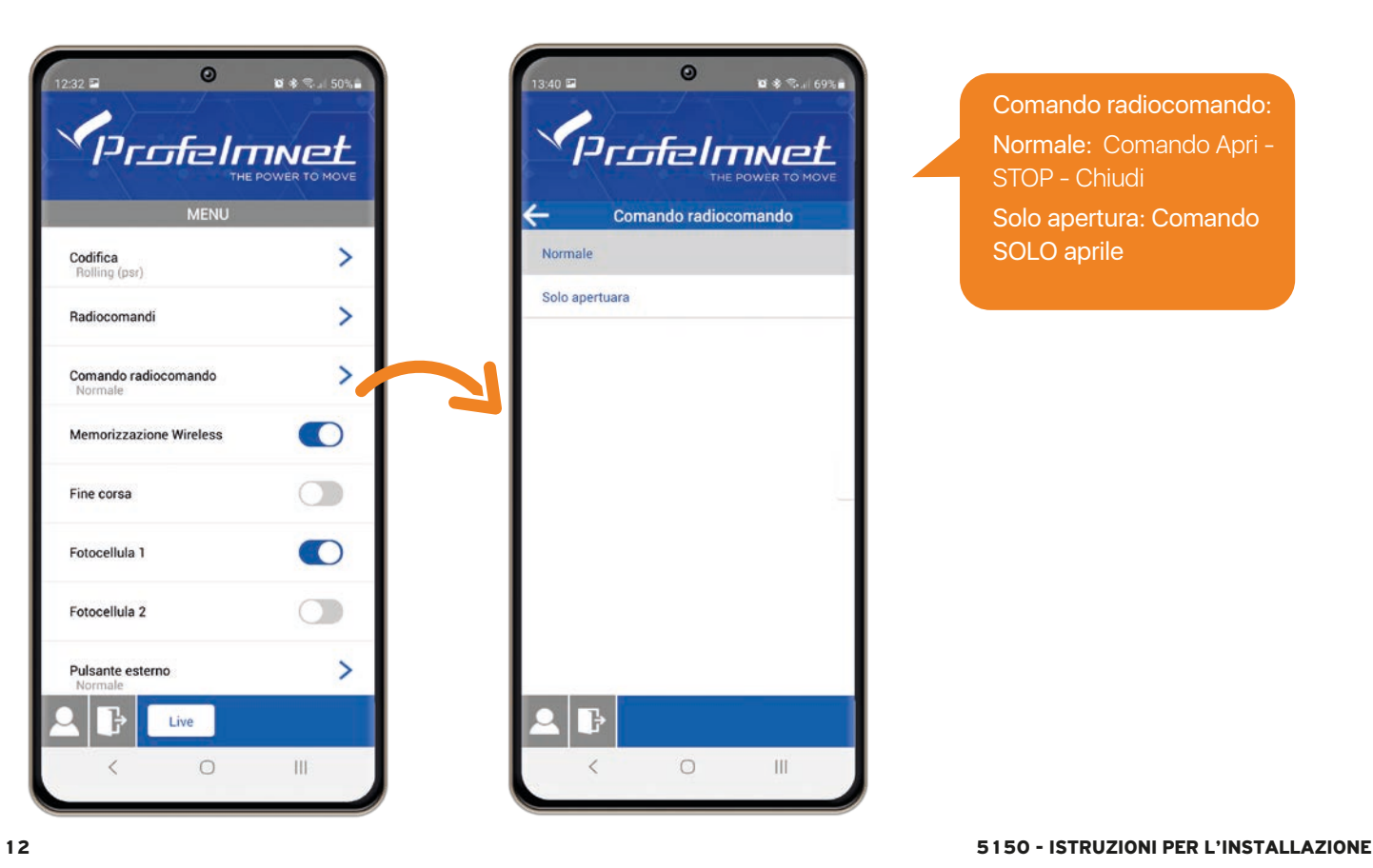

Comando radiocomando: Normale: Comando Apri - STOP - Chiudi Solo apertura: Comando SOLO aprile

# MENU: Impostazioni ON/OFF Memorizzazione wireless dei radiocomandi

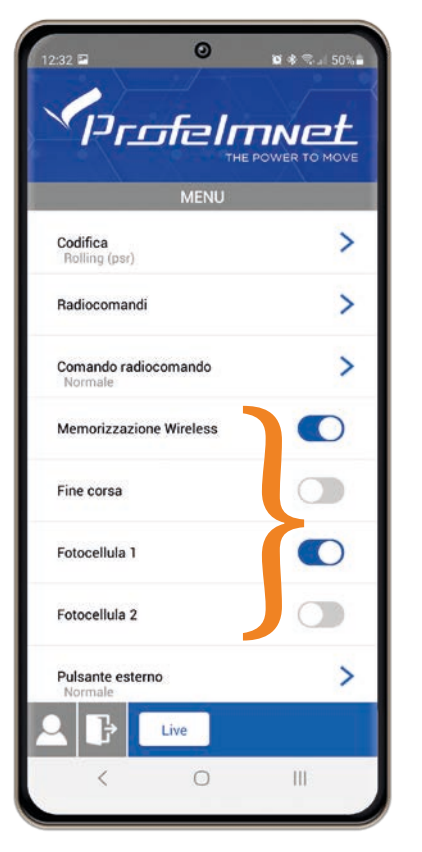

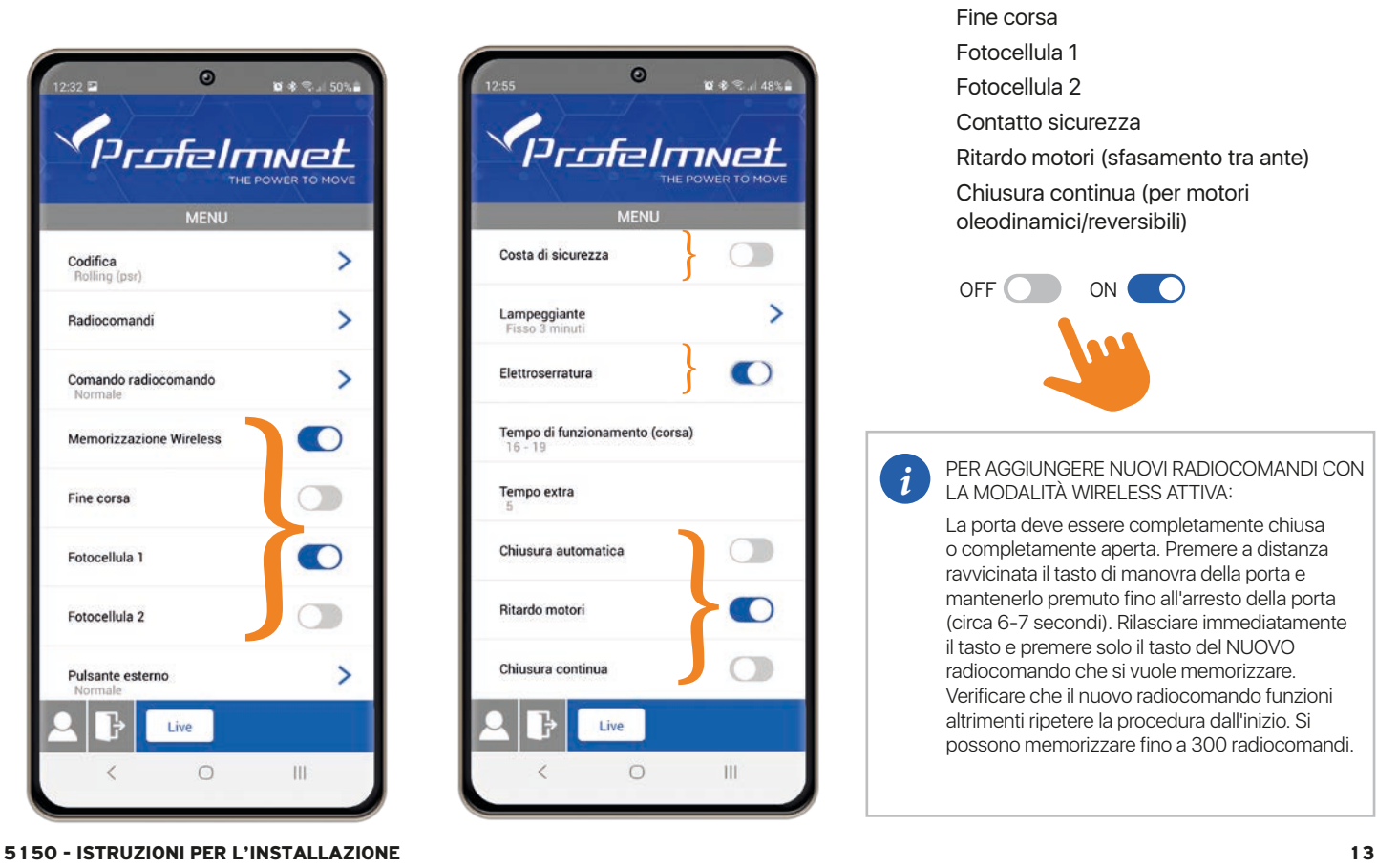

Fine corsa Fotocellula 1 Fotocellula 2 Contatto sicurezza Ritardo motori (sfasamento tra ante) Chiusura continua (per motori oleodinamici/reversibili)

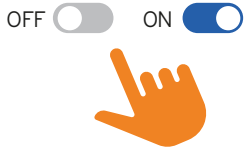

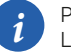

PER AGGIUNGERE NUOVI RADIOCOMANDI CON LA MODALITÀ WIRELESS ATTIVA:

La porta deve essere completamente chiusa o completamente aperta. Premere a distanza ravvicinata il tasto di manovra della porta e mantenerlo premuto fino all'arresto della porta (circa 6-7 secondi). Rilasciare immediatamente il tasto e premere solo il tasto del NUOVO radiocomando che si vuole memorizzare. Verificare che il nuovo radiocomando funzioni altrimenti ripetere la procedura dall'inizio. Si possono memorizzare fino a 300 radiocomandi.

# MENU: Pulsante esterno

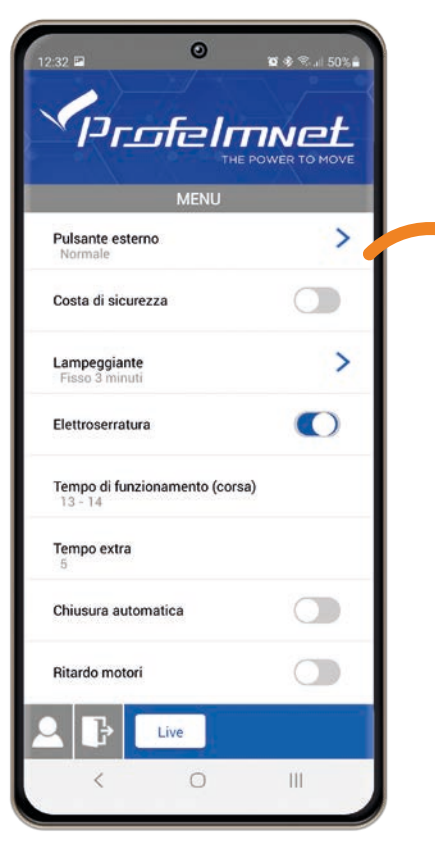

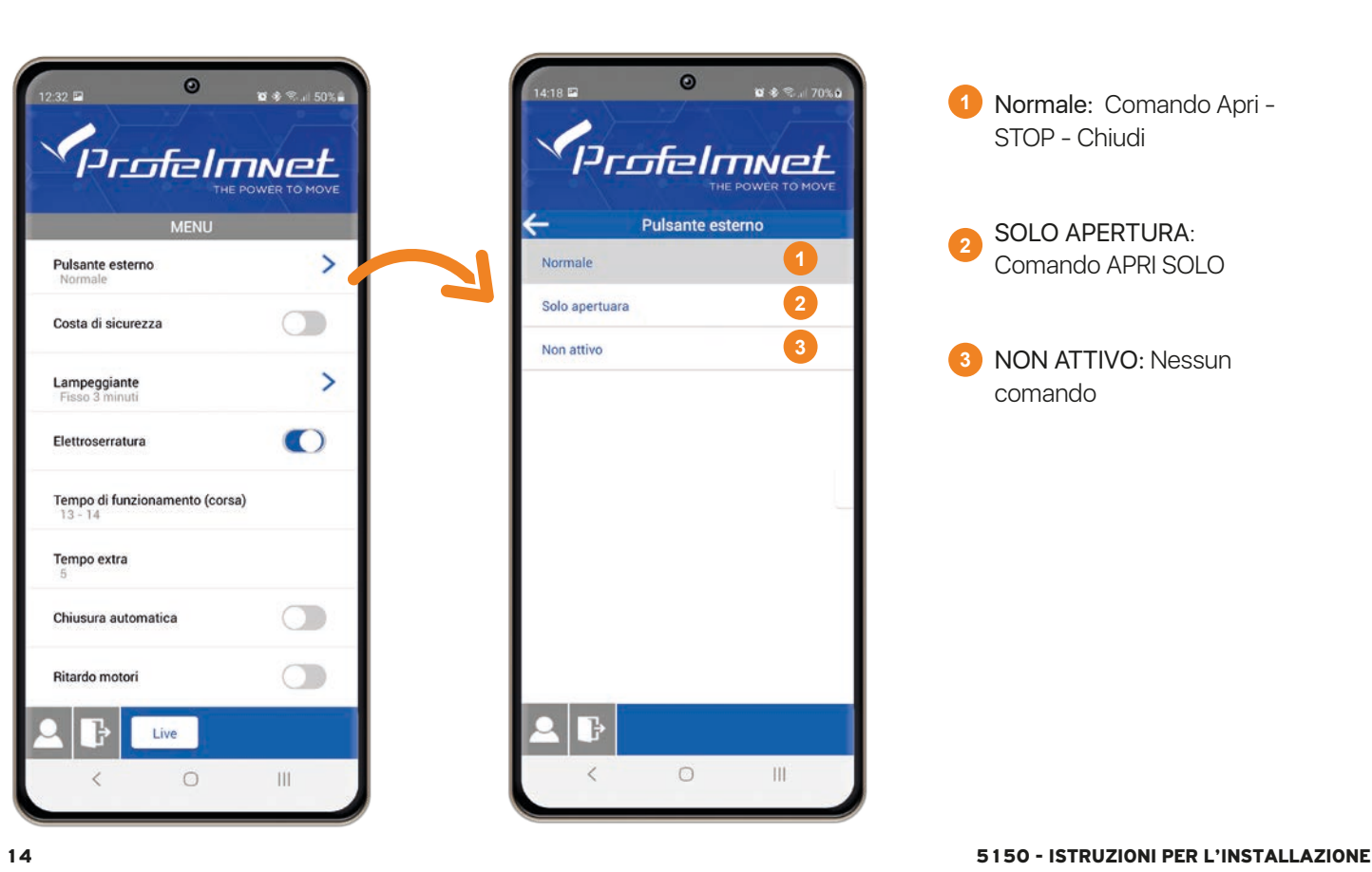

**1** Normale: Comando Apri - STOP - Chiudi

**2** SOLO APERTURA: Comando APRI SOLO

**3** NON ATTIVO: Nessun comando

#### MENU: Lampeggiante

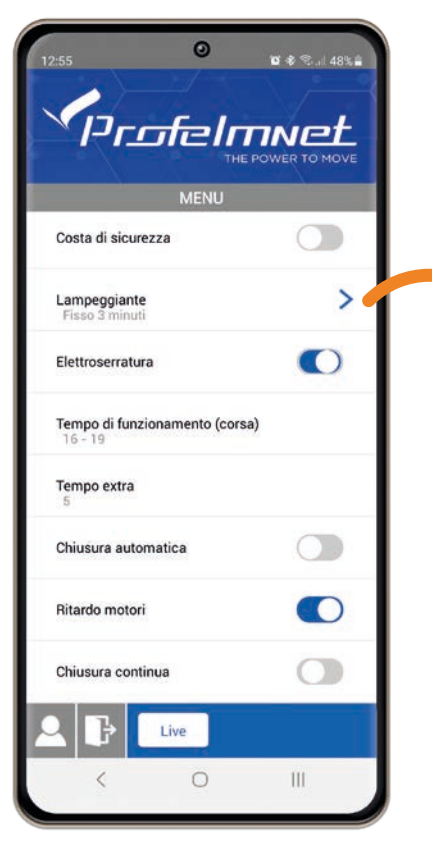

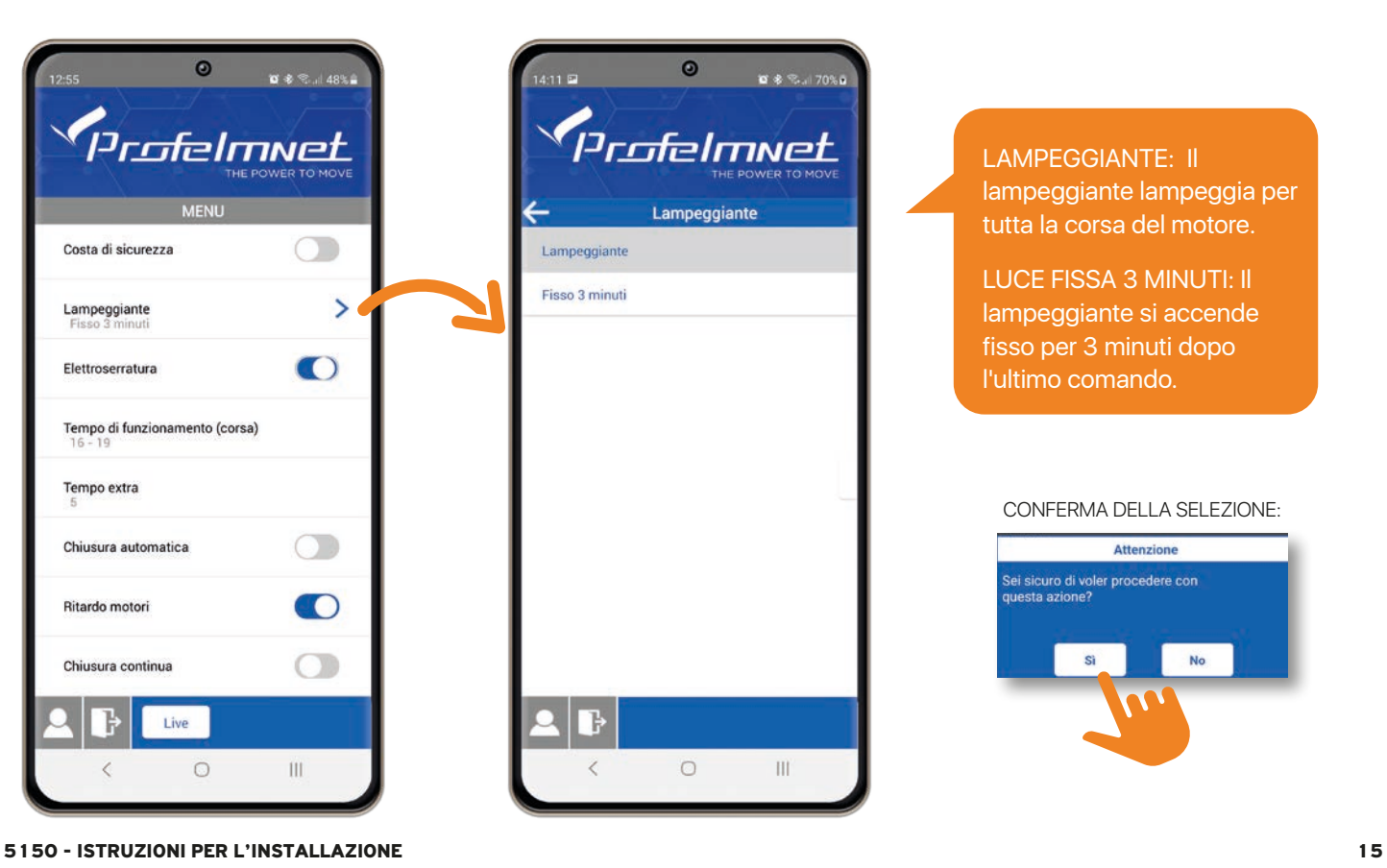

LAMPEGGIANTE: Il lampeggiante lampeggia per tutta la corsa del motore.

LUCE FISSA 3 MINUTI: Il lampeggiante si accende fisso per 3 minuti dopo l'ultimo comando.

#### CONFERMA DELLA SELEZIONE:

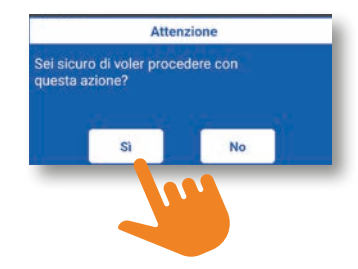

### MENU: Tempo di corsa - motore 1 e motore 2 SEGUIRE LE ISTRUZIONI DELL'APLIKAZIONE PER

# LA REGOLAZIONE DEL TEMPO DI CORSA P MOTORE 1 E IL MOTORE 2 RISPETTIVAMENTE

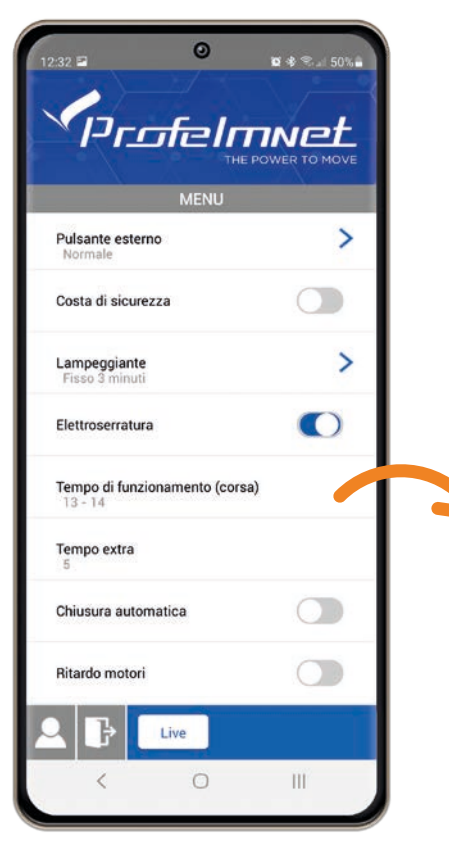

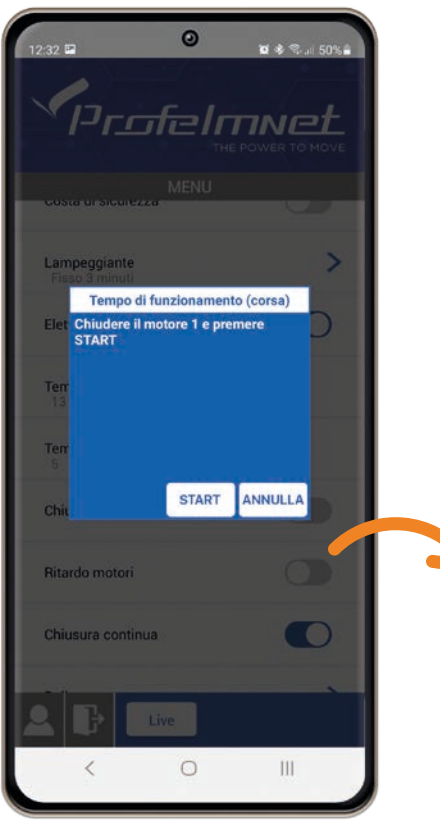

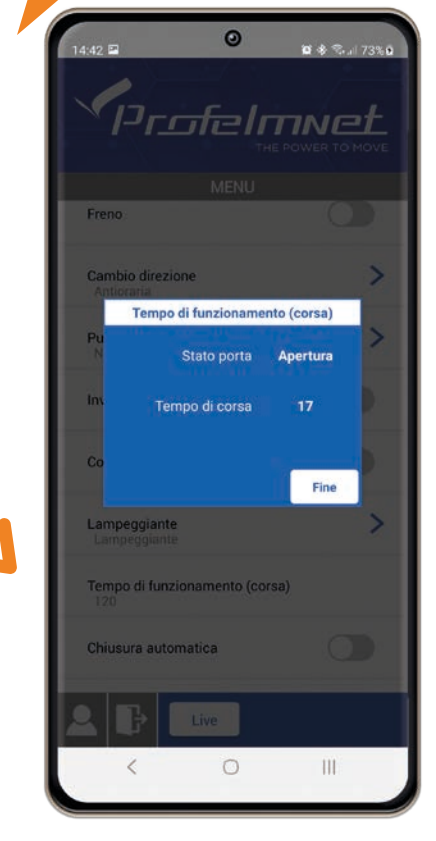

16 5150 - ISTRUZIONI PER L'INSTALLAZIONE

# MENU: Tempo extra di rallentamento anta

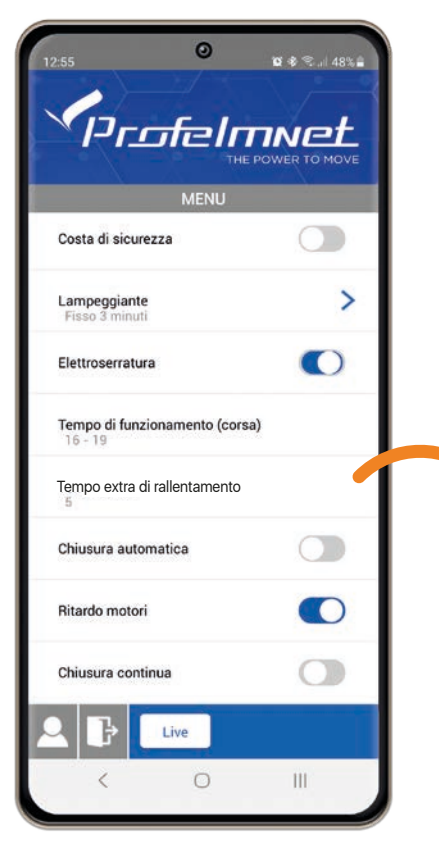

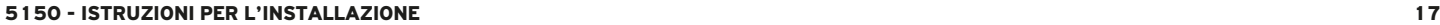

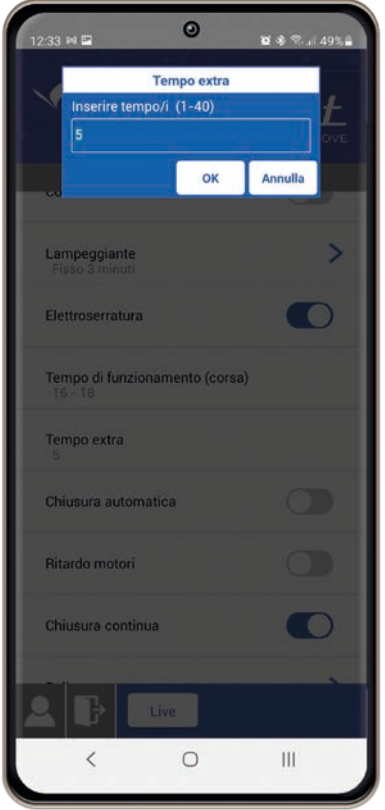

Tempo di rallentamento anta: Selezionare il tempo extra di rallentamento anta dopo che termina il tempo di corsa.

CONFERMA DELLA SELEZIONE:

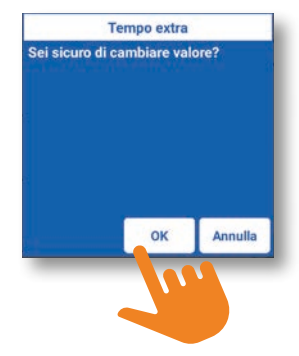

#### MENU: Chiusura automatica

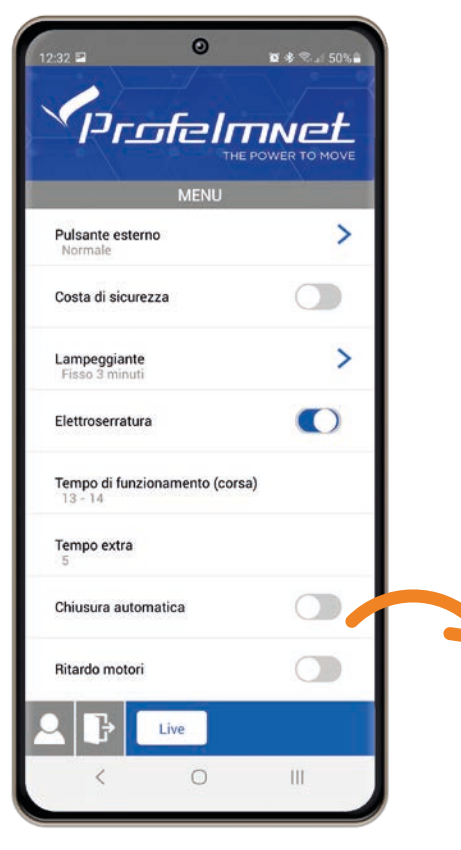

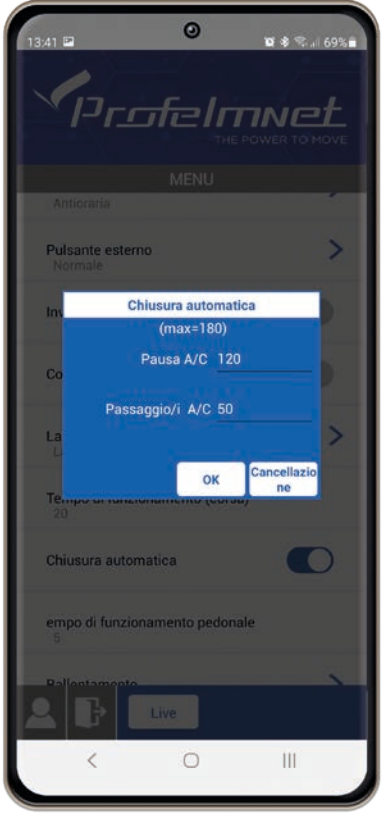

Tempo di Pausa, chiusura automatica (Il tempo di apertura della porta se il raggio della fotocellula non viene interrotto)

Chiusura automatica dopo il passaggio (Il tempo di apertura dell'anta dopo l'interruzione del raggio della fotocel-

*i* DEFINIZIONE DEL TEMPO (secondi): Impostare il tempo di chiusura automatica e il tempo di pausa dopo il passaggio dalle fotocellule, digitando il valore nei campi corrispondenti.

Se si vuole correggere il valore impostato bisogna disattivare la chiusura automatica dal menu principale e riattivarla e dopo ripetere la procedura.

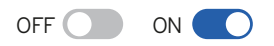

#### MENU: Forza motore

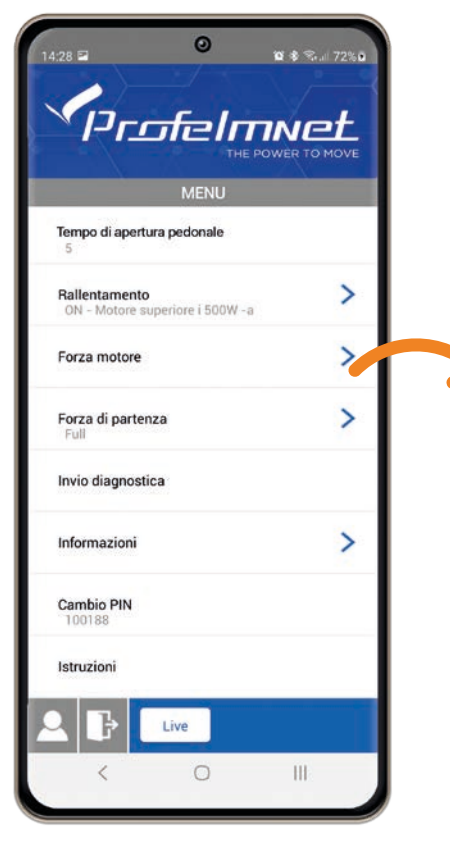

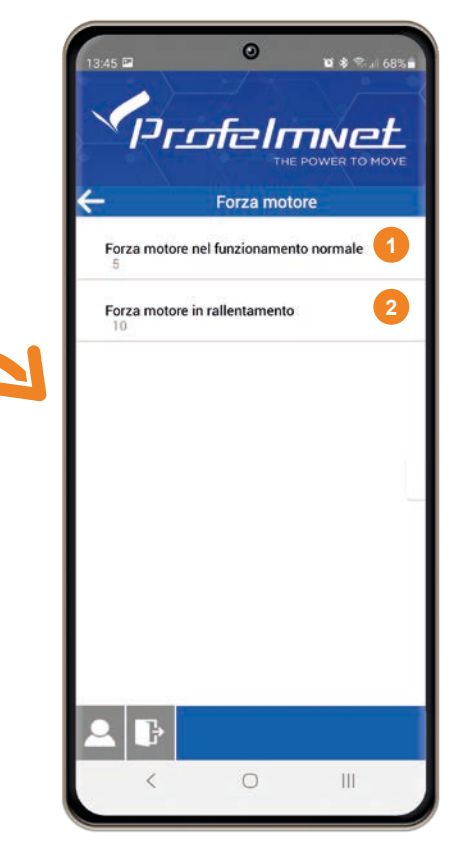

- Forza motore in movimento normale: Inserisci il valore in base all'installazione **1**
- Forza del motore in fase di rallentamento: Inserisci il valore in base all'installazione **2**

#### VALORE:

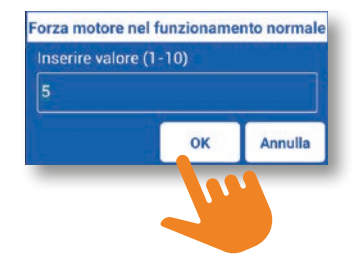

#### MENU: Amberometrica

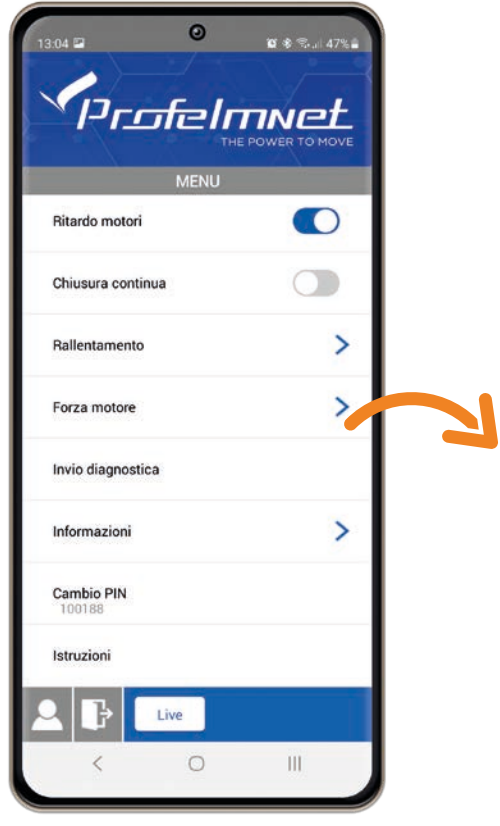

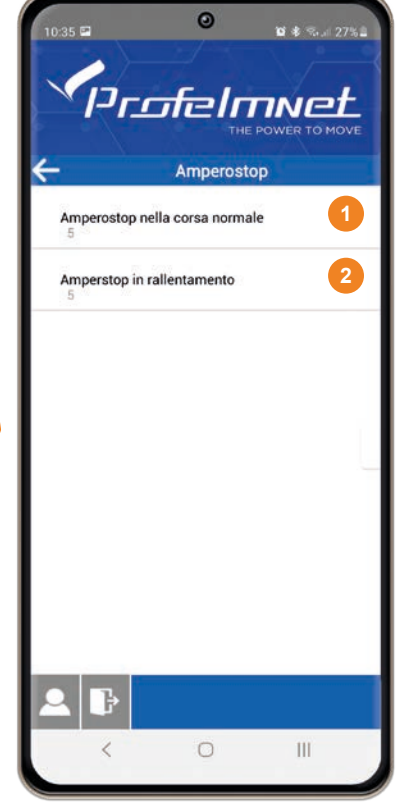

Amperometrica in movimento normale: La sensibilità dell'amperometrica al movimento normale **1**

Amperometrica in ralentamento:

**2**

La sensibilità dell'amperometrica in fase di rallentamento dell'anta

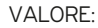

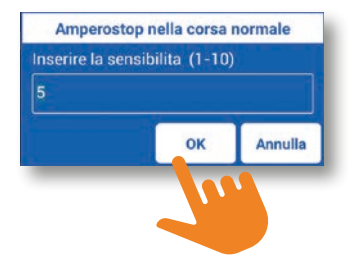

#### MENU: Invio diagnostica

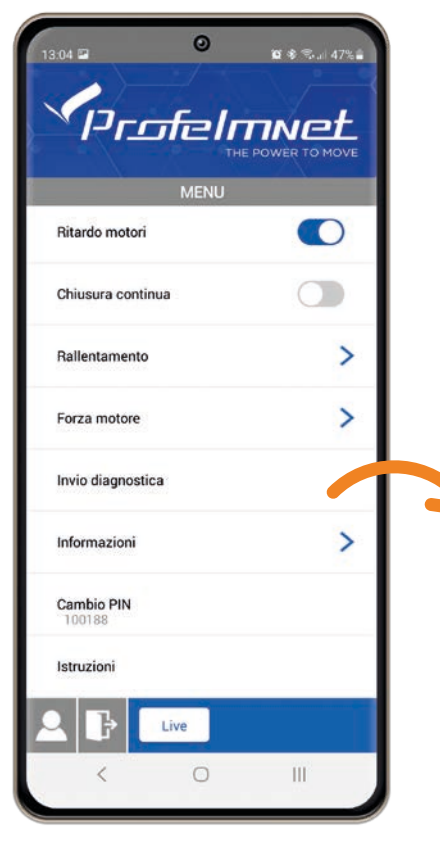

5150 - ISTRUZIONI PER L'INSTALLAZIONE 21

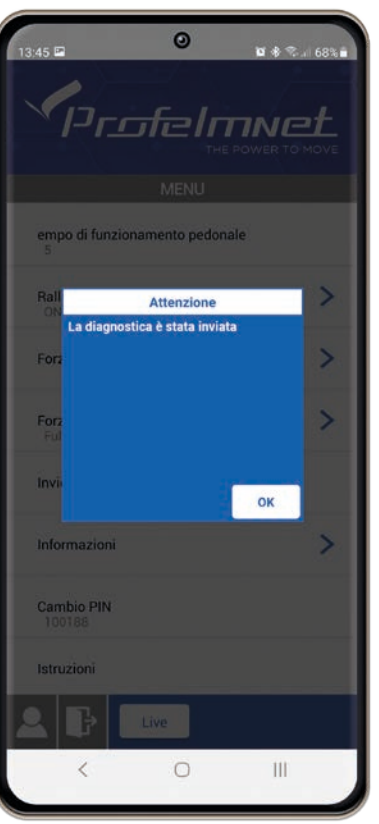

Se hai bisogno di supporto tecnico, puoi inviare la diagnostica della scheda all'ufficio tecnico di Profelmnet

#### MENU: Informazioni

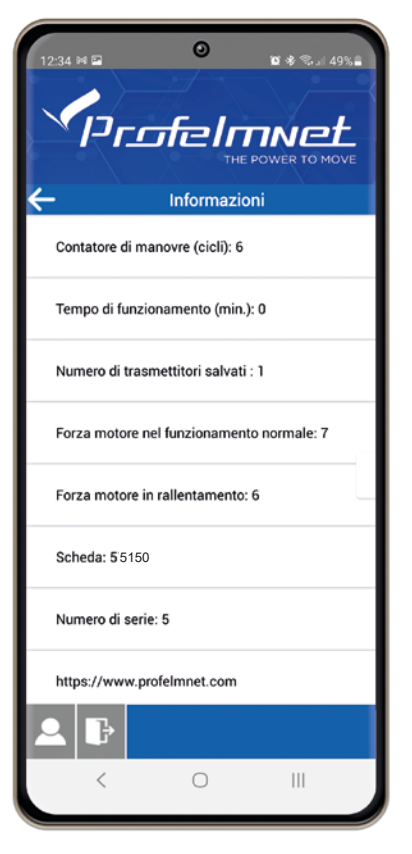

Riassunto di tutte le informazioni sul settaggio ed i tempi inseriti nella scheda

#### MENU: Cambia PIN

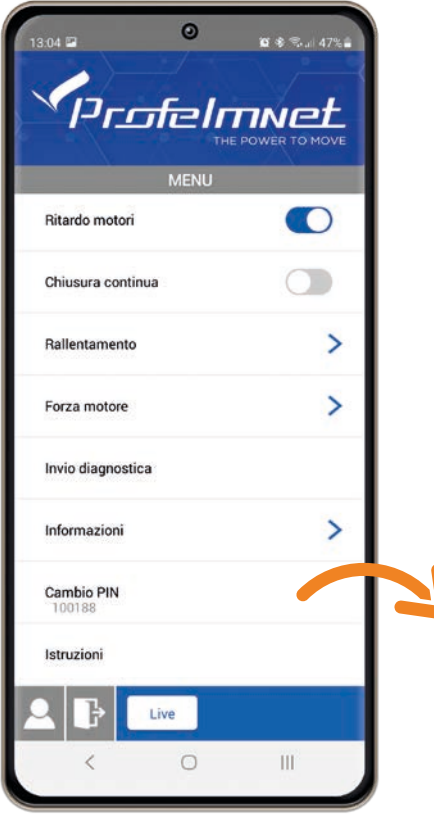

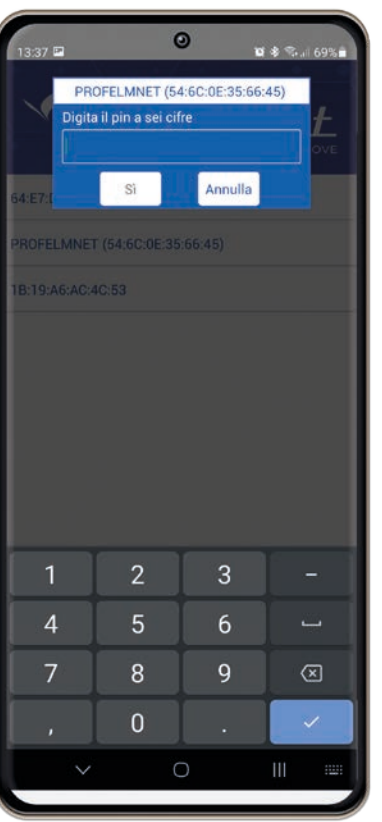

Modificare il PIN della scheda (inserire un valore a 6 cifre)

#### CONFERMA DELLA SELEZIONE:

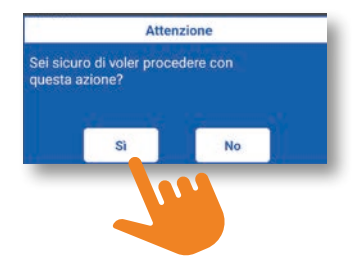

www.profelmnet.com